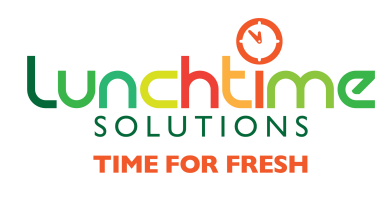

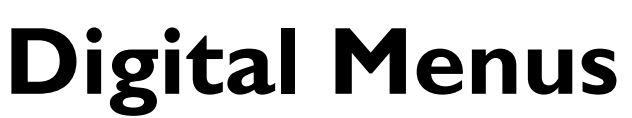

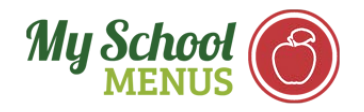

Your school and Lunchtime Solutions are happy to announce that we have a new look and greatly increased functionality of our online monthly menus web page.

## **To Access Your Specific Menu:**

Find the link to menus on your school district website, in the usual location as before. When students or parents link to see their menus through the district website, they will now **select their school name and menu from a drop-down box**. See the example below:

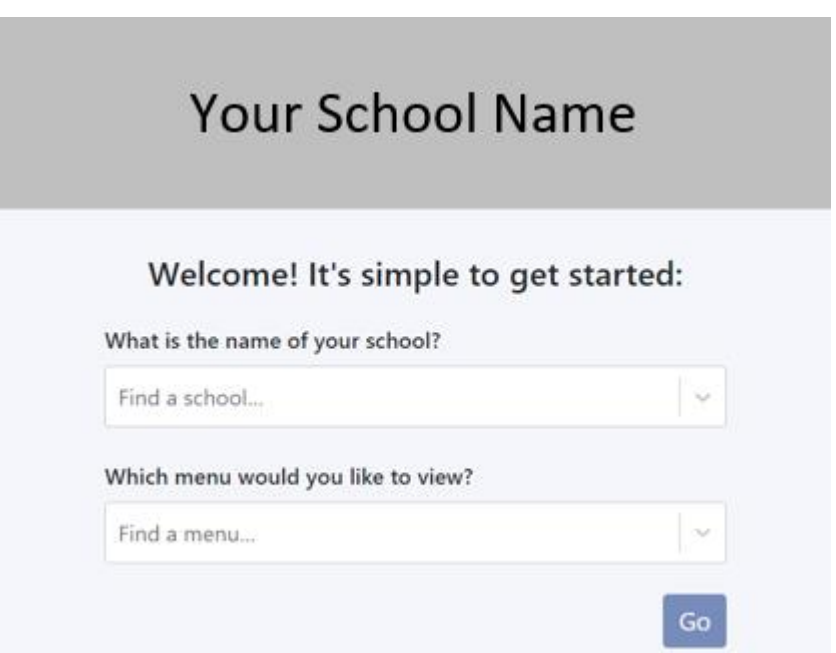

You can also download **My School Menus Phone App** for quick and easy access to menus on-the-go.

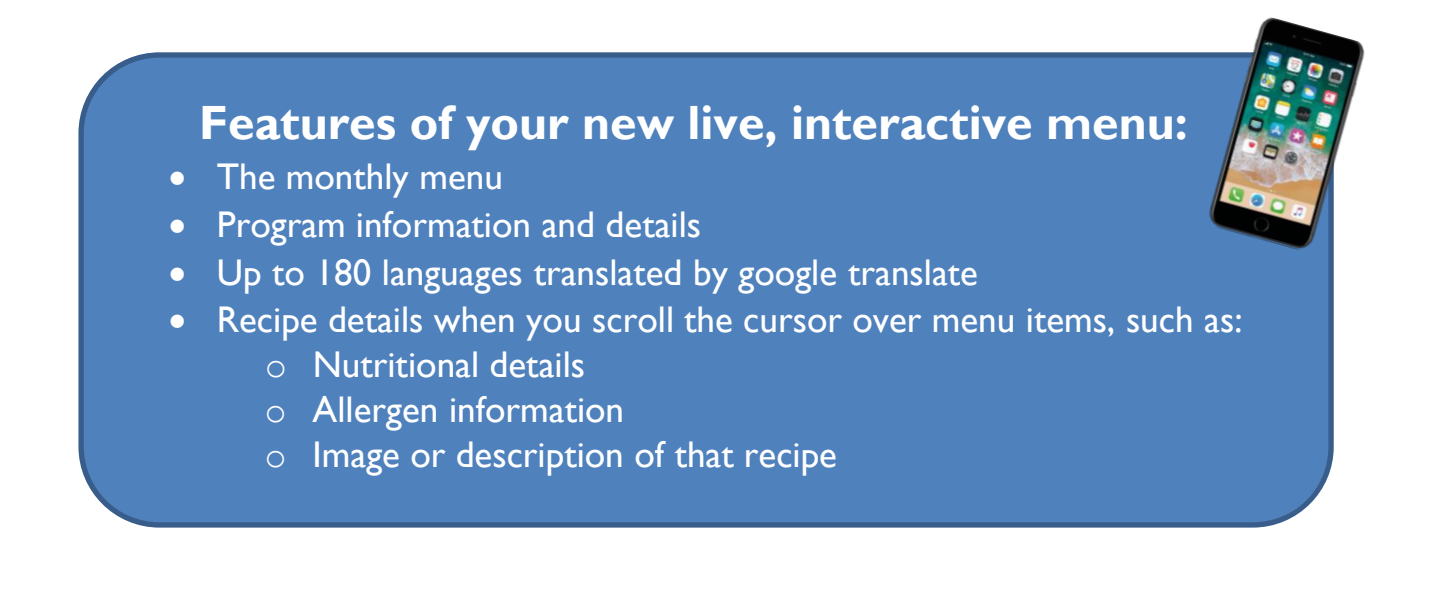

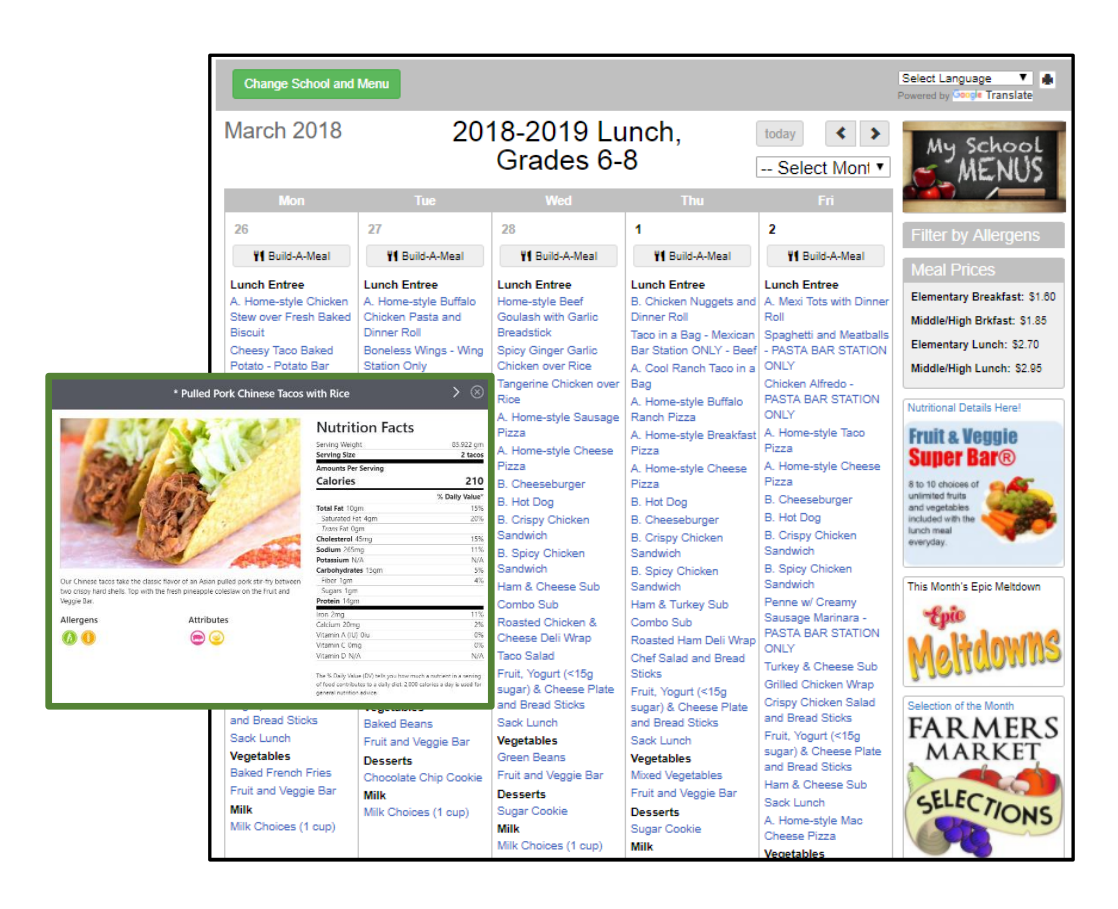

*Click on any menu item and see details, such as nutritional values and descriptions, pop up for your review!* 

To help with this transition, we have gathered some **frequently asked questions** to help with the new program.

- **Q. How do I access the new menus? Answer**: You can access the new menu platform through your district website or through My School Menus App.
- **Q. How do I download the My School Menus App? Answer**: Go to the iTunes App Store or Google Play. Download the App: "My School Menus". Select State, Districts, and School. You can also use the QR Code below.
- **Q. Do I need to use a special web browser? Answer:** Google Chrome is recommended for this platform to avoid common issues. It can be downloaded at this website: https://www.google.com/chrome/browser/
- **Q. How can I print Menus? Answer**: Menus can be printed directly from Google Chrome using the print tool on the right of the menu view. We have a separate instruction guide available for the printing options.
- **Who do I contact with questions or concerns? Answer**: Your Foodservice Directors contact information is located to the right side of your menus. You can also call your local kitchen for contact information.

**To Download Phone App:** Scan this QR code or search "My School Menus" in the app store

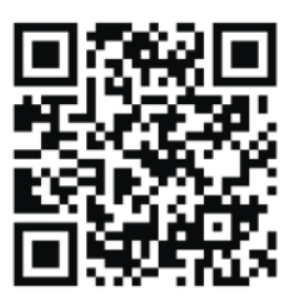